# Alcatel-Lucent **OmniPCX** *Enterprise Communication Server*

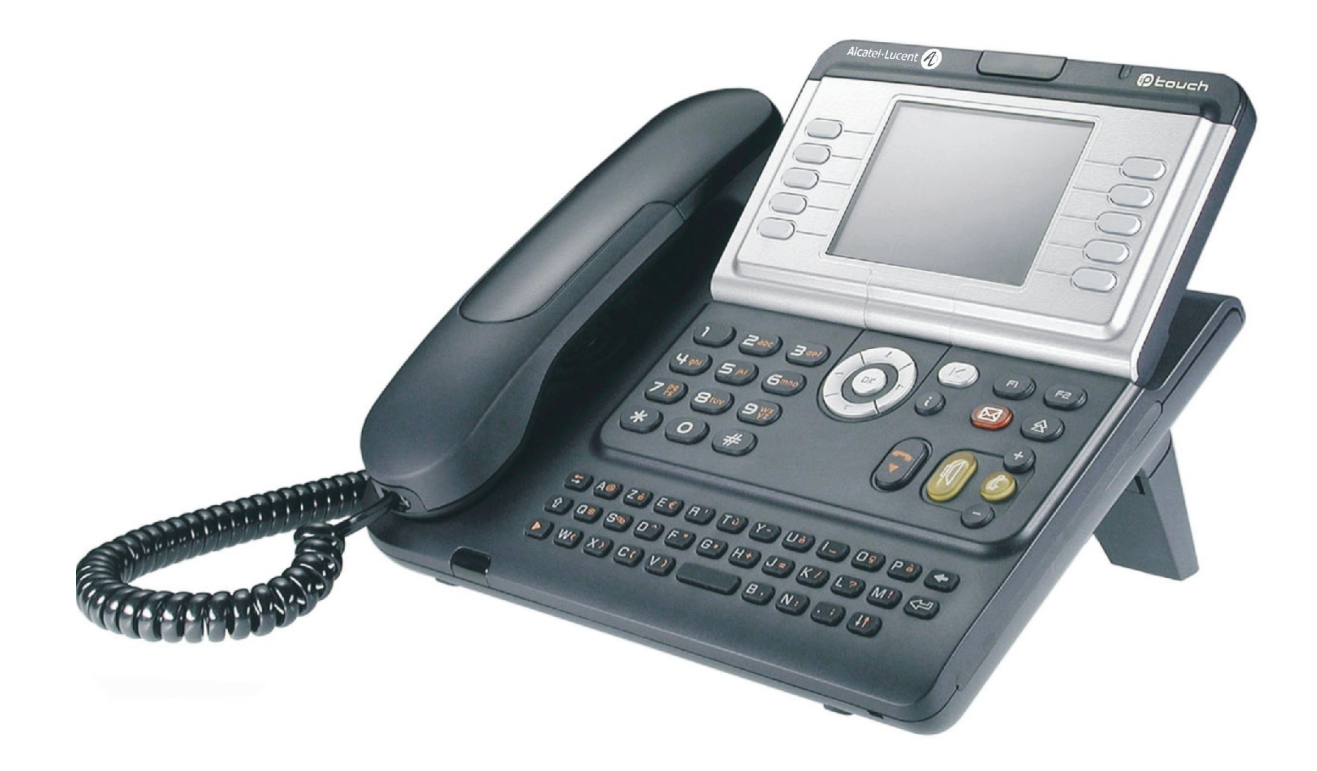

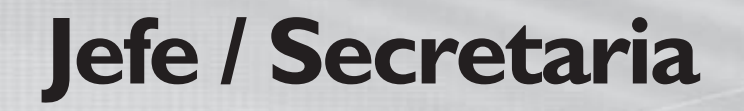

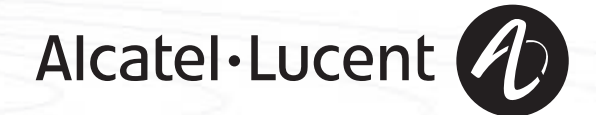

## *introducción*

La aplicación jefe/secretaria es una configuración particular de al menos dos teléfonos multilínea que ofrece operaciones concretas adicionales por medio de teclas programables.

La configuración jefe/secretaria puede constar de varios teléfonos de jefe, varios teléfonos de secretaria y un puesto de secretaria de 'secretaria de sustitución'.

Consulte en la guía de utilización de su teléfono las funciones telefónicas propuestas por Alcatel-Lucent OmniPCX Enterprise Communication Server.

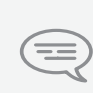

*La disponibilidad de algunas de las funciones que se describen en esta guía puede depender de la versión o de la configuración del sistema. En caso de dudas, consulte con el responsable de la instalación.*

# *Resumen*

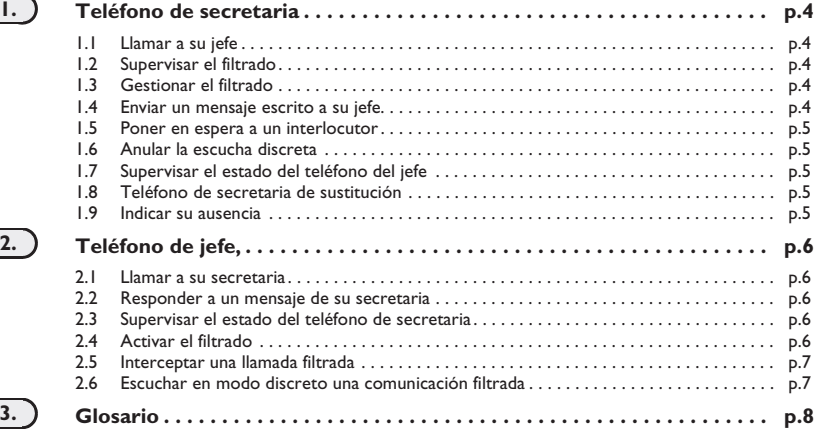

# <span id="page-4-4"></span><span id="page-4-3"></span>*Teléfono de secretaria*

<span id="page-4-2"></span><span id="page-4-1"></span><span id="page-4-0"></span>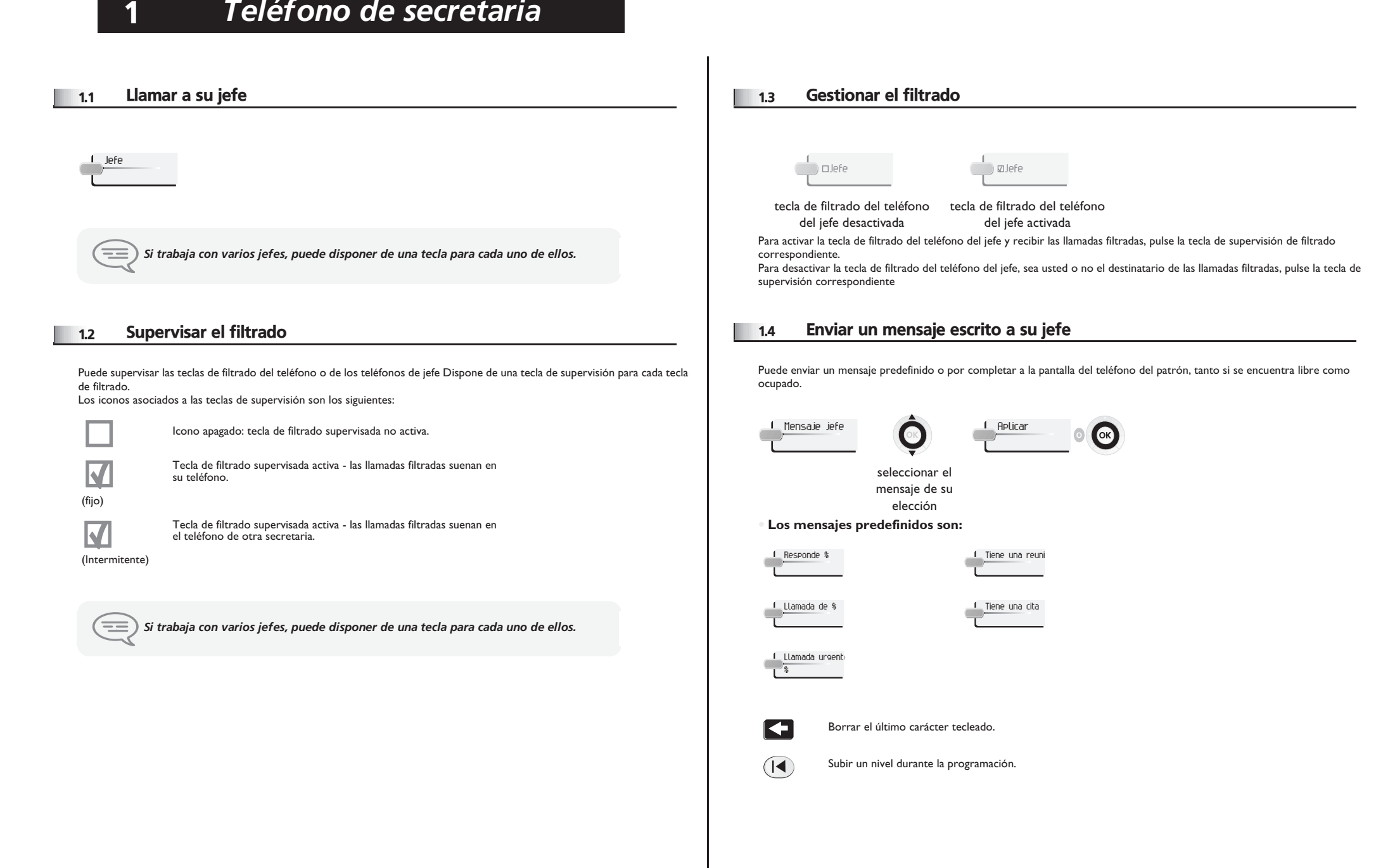

## <span id="page-5-4"></span><span id="page-5-3"></span>*Teléfono de secretaria*

<span id="page-5-0"></span>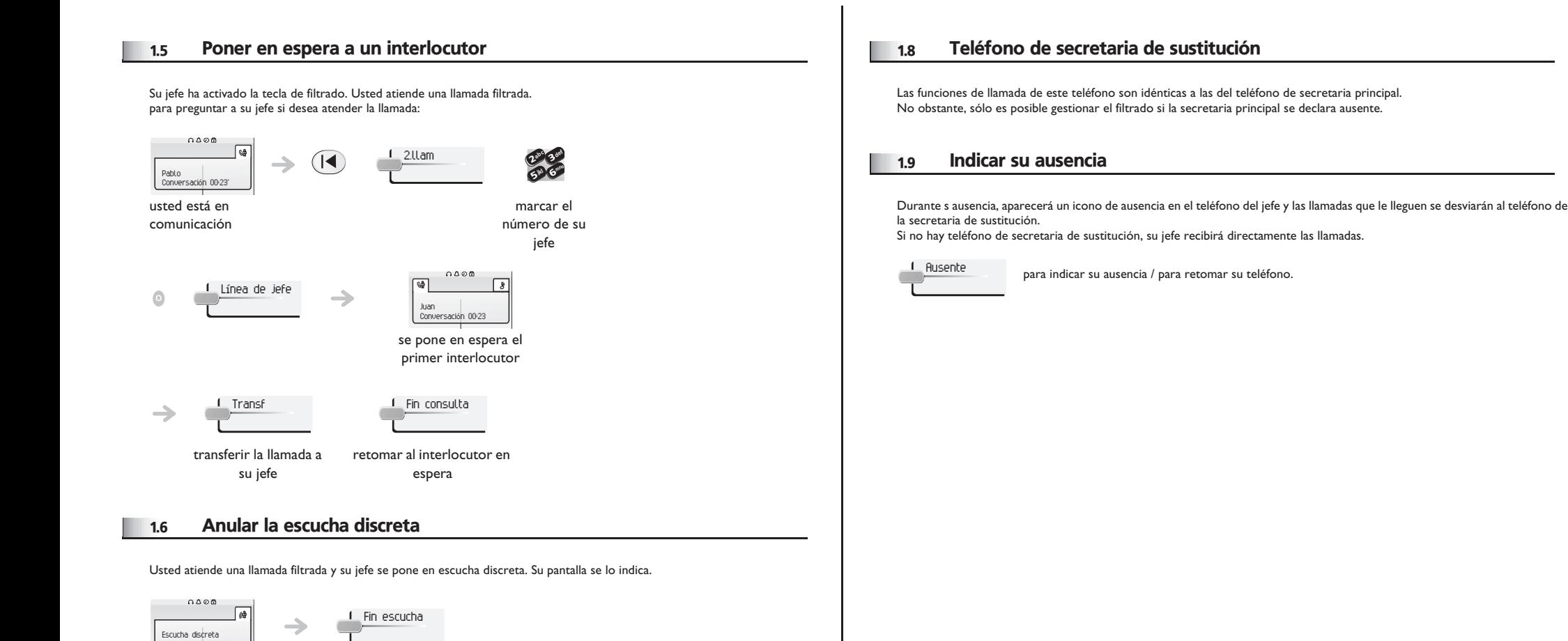

#### <span id="page-5-2"></span><span id="page-5-1"></span>1.7 Supervisar el estado del teléfono del jefe

El icono asociado a la tecla de llamada del puesto del jefe permite supervisar el estado de su teléfono. icono apagado: teléfono libre o sonando

: comunicación en curso

#### <span id="page-6-1"></span><span id="page-6-0"></span>2.1 Llamar a su secretaria

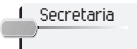

ᆍ

2

*Nota: si trabaja con varias secretarias, puede disponer de una tecla para cada una de ellas.*

#### <span id="page-6-2"></span>2.2 Responder a un mensaje de su secretaria

Teléfono en reposo o comunicación en curso, puede responder a un mensaje enviado por su secretaria. Pulse la tecla de la pantalla correspondiente al mensaje que desee enviar. Los 11 mensajes posibles son:

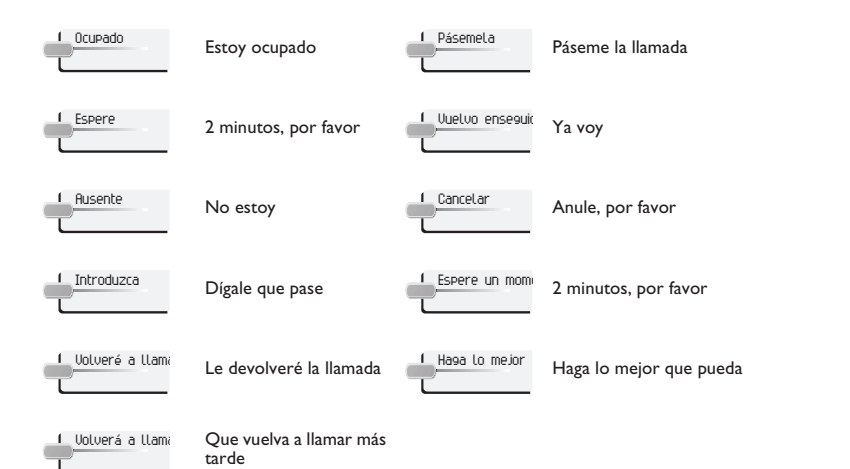

#### <span id="page-6-3"></span>2.3 Supervisar el estado del teléfono de secretaria

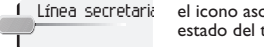

Línea secretaria el icono asociado a esta tecla permite supervisar el estado del teléfono de su secretaria.

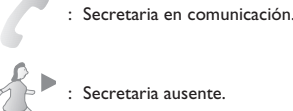

#### <span id="page-6-4"></span>2.4 Activar el filtrado

Una tecla de filtrado permite desviar las llamadas a un teléfono de secretaria. Cada tecla de filtrado tiene una tabla de filtrado asociada (definida por el instalador) que puede contener números prioritarios o números para filtrar.

Es posible disponer de varias teclas de filtrado, pero no se puede activar simultáneamente una tabla de números prioritarios y una tabla de números para filtrar. La activación de la tabla de números prioritarios anula el filtrado de la tabla de números para filtrar.

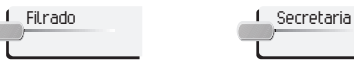

pulse la tecla de filtrado que desee activar

seleccionar la secretaria destinataria del filtrado

 Si dispone de una tabla de números prioritarios, los interlocutores identificados en ella son los únicos que pueden llamarle directamente.

 Si dispone de una tabla de números para filtrar, las llamadas de los interlocutores identificados en ella son las únicas que se desviarán a la secretaria.

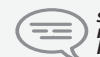

si dispone de una o varias líneas privadas, el filtrado puede ser selectivo (sólo en el<br>número principal) o no selectivo (número principal y lineas privadas), dependiendo de<br>la configuración.

# *Teléfono de jefe*

#### <span id="page-7-0"></span>2.5 Interceptar una llamada filtrada

Hay un filtrado activado y una llamada llega al teléfono de su secretaria Mientras suena el teléfono de la secretaria, el nombre del interlocutor aparece en la pantalla de su teléfono.

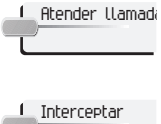

: Para interceptar la llamada antes de que descuelgue la Atender llamada secretaria.

: Para tomar la comunicación después de que su secretaria haya atendido la llamada.

#### <span id="page-7-1"></span>2.6 Escuchar en modo discreto una comunicación filtrada

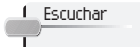

: Para activar la escucha discreta mientras su secretaria está en comunicación (micrófono inhibido).

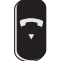

: Para terminar la escucha discreta.

### 3

## *Glosario*

<span id="page-8-0"></span>Escucha discreta:

esta escucha, que sólo se indica a la secretaria, permite al jefe escuchar la comunicación de la secretaria con el micrófono inhibido.

Filtrado jefe/secretaria:

Este servicio, disponible para tándems "jefe/secretaria", permite desviar las llamadas destinadas al teléfono del jefe a uno o varios teléfonos de secretaria.

Línea privada:

El teléfono del jefe puede disponer de una o varias líneas "privadas", ya que éstas se pueden disociar del número principal a nivel del filtrado.

- Número filtrado: Este número se desvía automáticamente hacia la secretaria.
- **Número prioritario:** Es el único número que puede llegar al teléfono del patrón cuando el filtrado está activado.
- Teléfono de secretaria de sustitución / Teléfono de secretaria principal: Cuando la secretaria principal se declara ausente, las llamadas se dirigen al teléfono de la secretaria de sustitución. Las funciones de este teléfono son idénticas a las del teléfono de la secretaria principal.
- Teléfono jefe/secretaria: Conjunto de servicios particulares (filtrado, desvío) entre un teléfono de jefe y uno o varios teléfonos de secretaria.
- Supervisión de filtrado: una tecla permite a la secretaria indicar o activar desde su teléfono el filtrado del teléfono del jefe.